화상강의 줌(ZOOM) 사용 시 캠코더 연결 안내 매뉴얼

**▶ 연결 안내도**

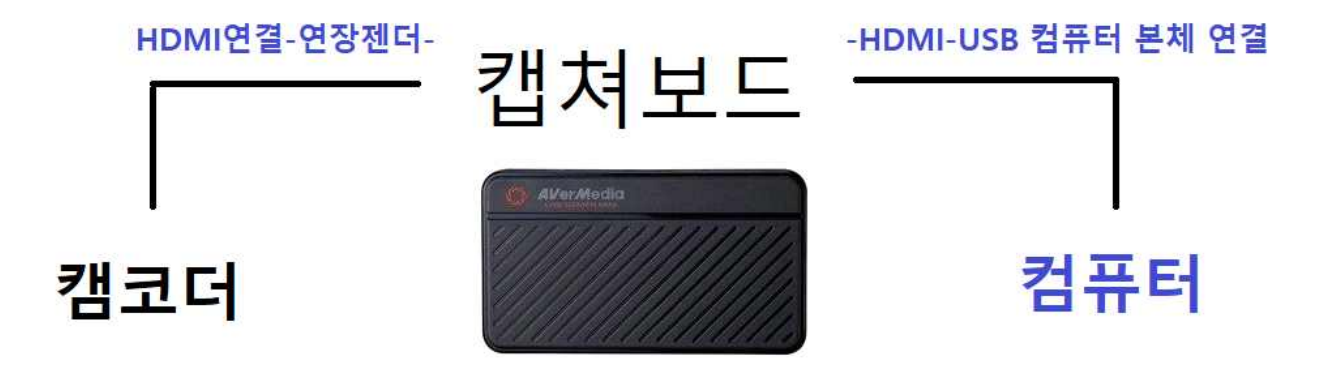

**1. 트라이포드(삼각대) 퀵 슈를 빼주세요.**

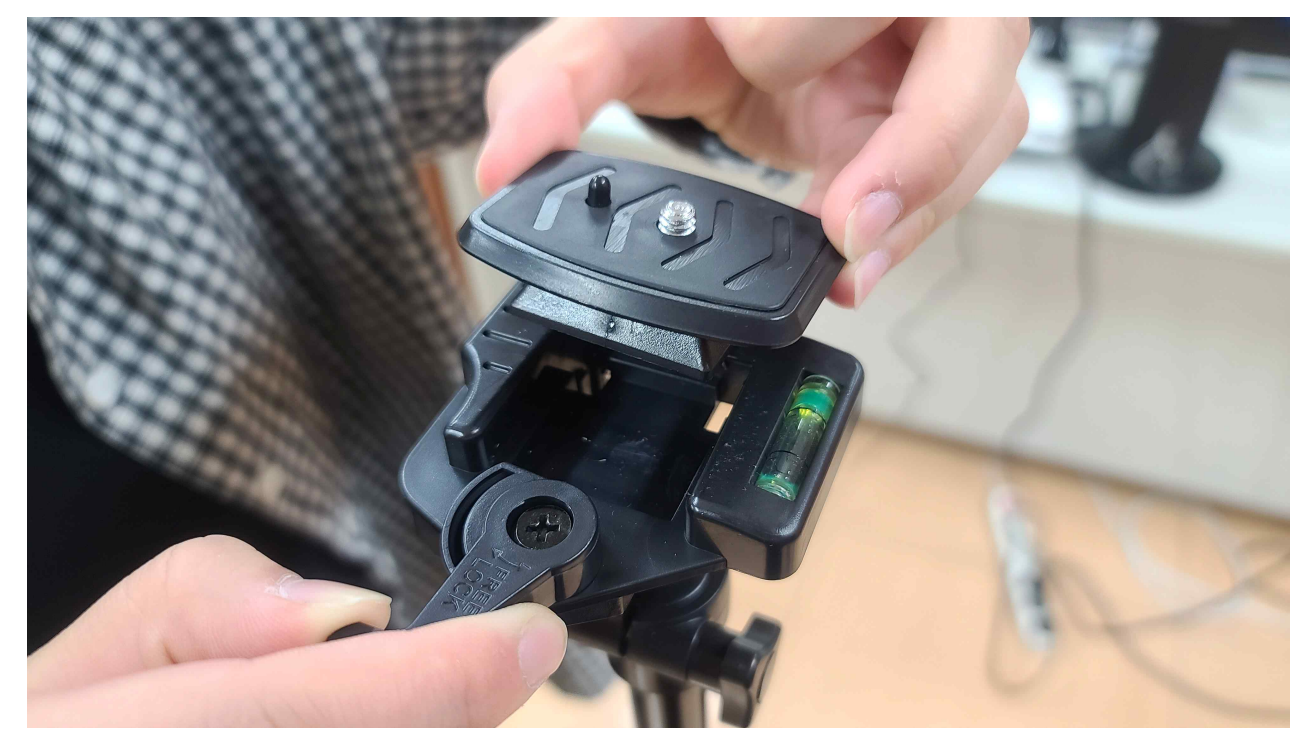

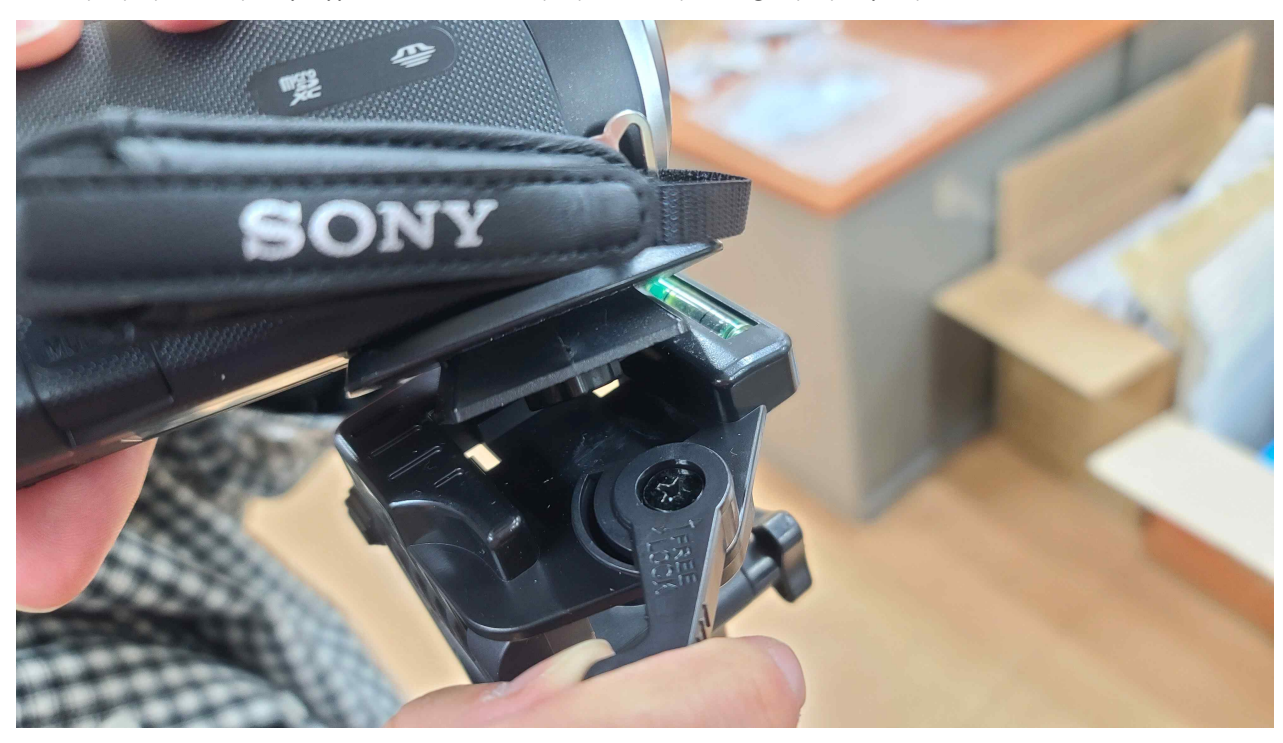

**2. 카메라 밑에 퀵 슈를 달고 트라이포드에 고정시켜 주세요.**

**3. 캠코더 열고 하단에 마이크로SD카드를 넣어주세요.**

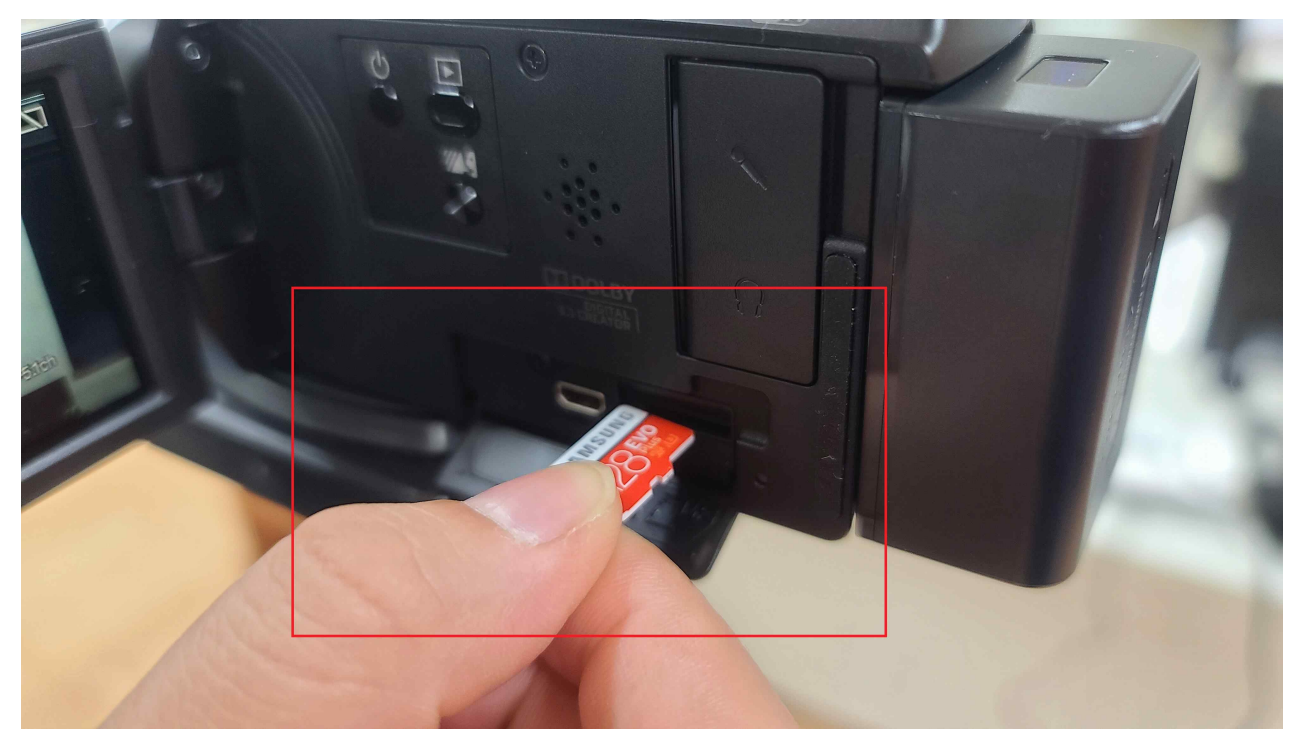

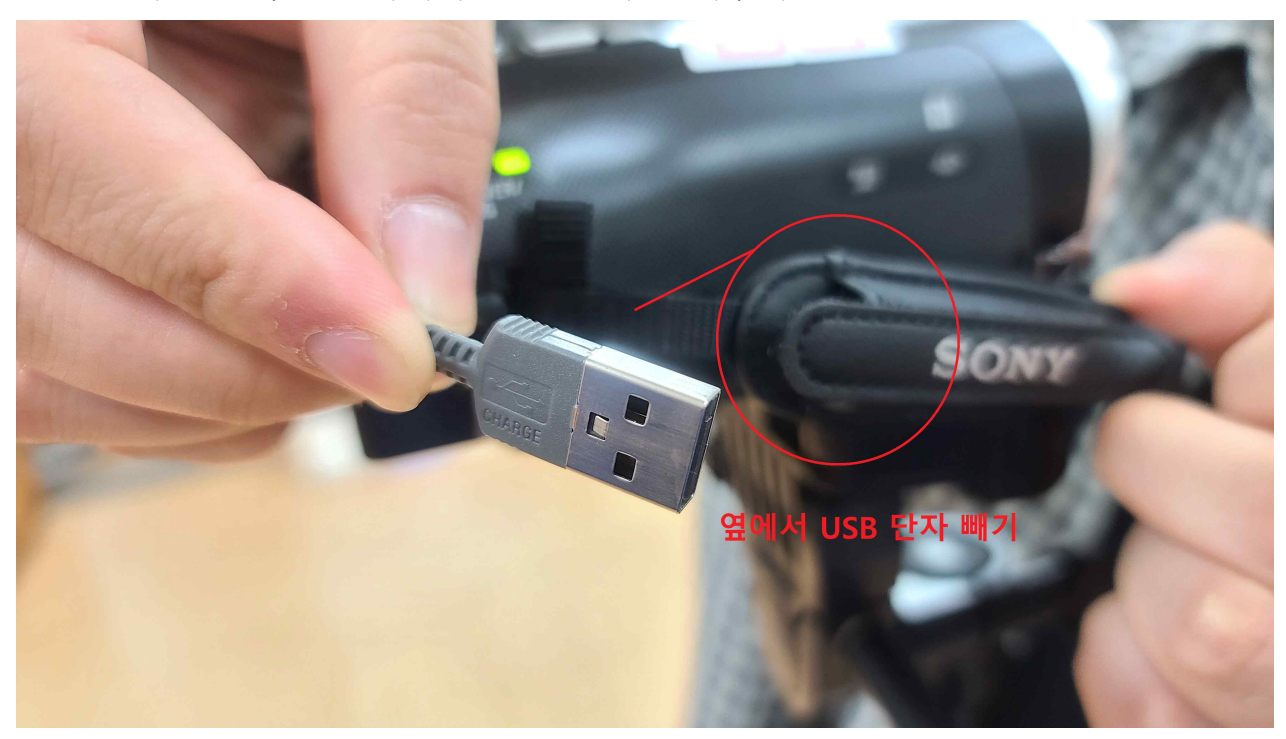

**4. 캠코더 오른쪽 손잡이에서 USB 단자를 빼주세요.**

**5. 캠코더 USB 단자와 캠코더 전원선을 연결해줍니다.**

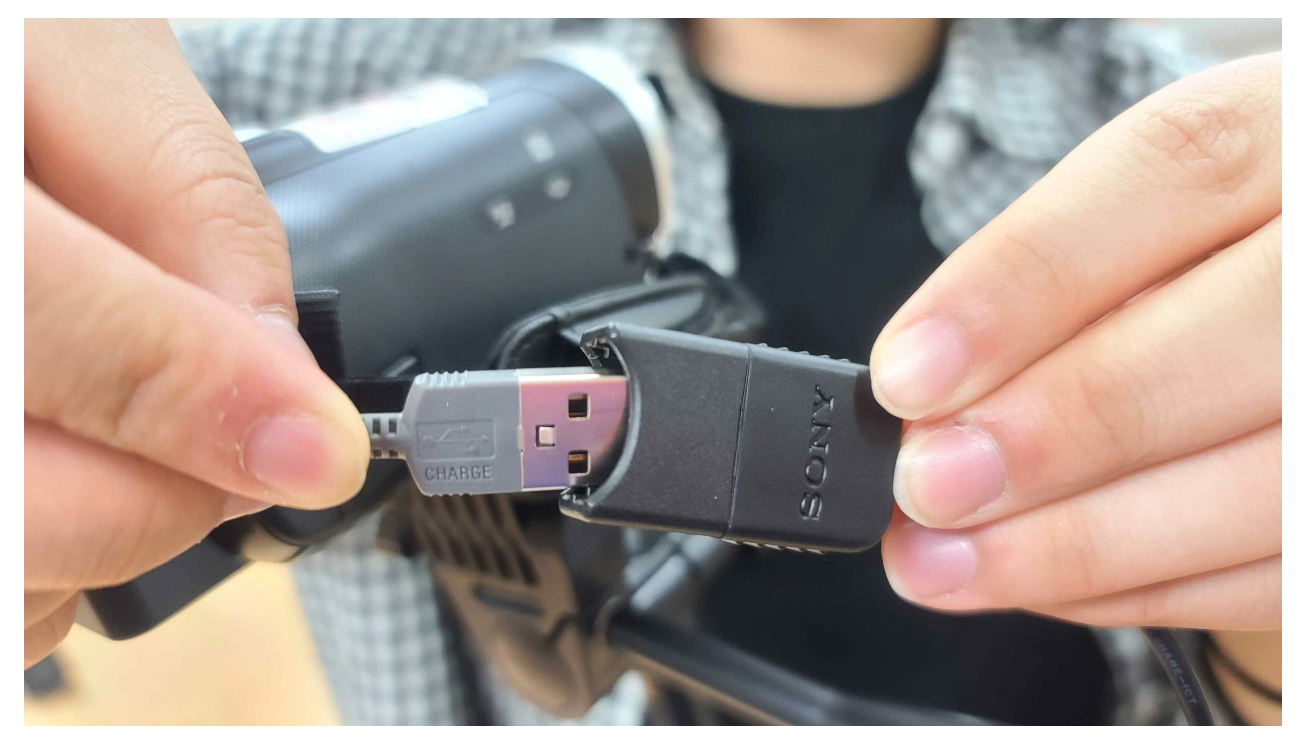

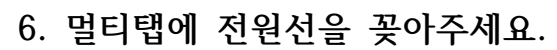

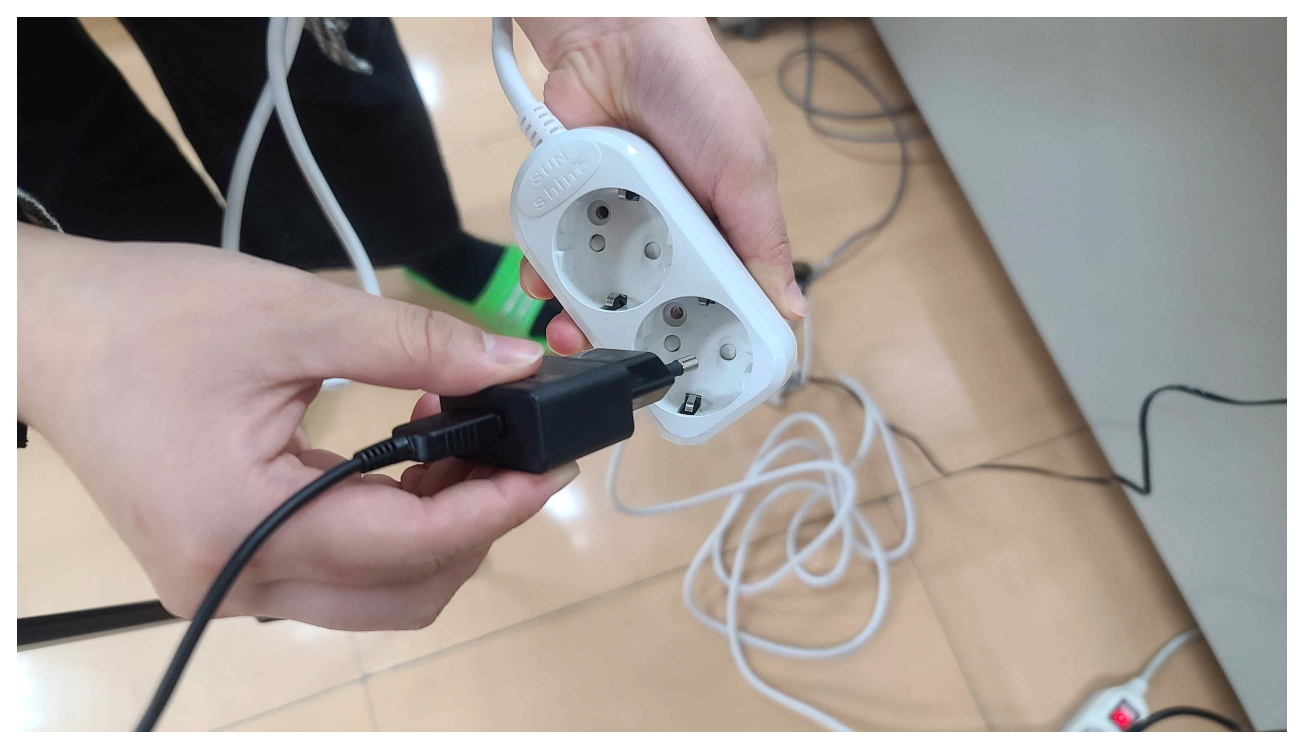

**7. 캠코더에 마이크로 HDMI-HDMI로 나가는 케이블 연결해주세요.**

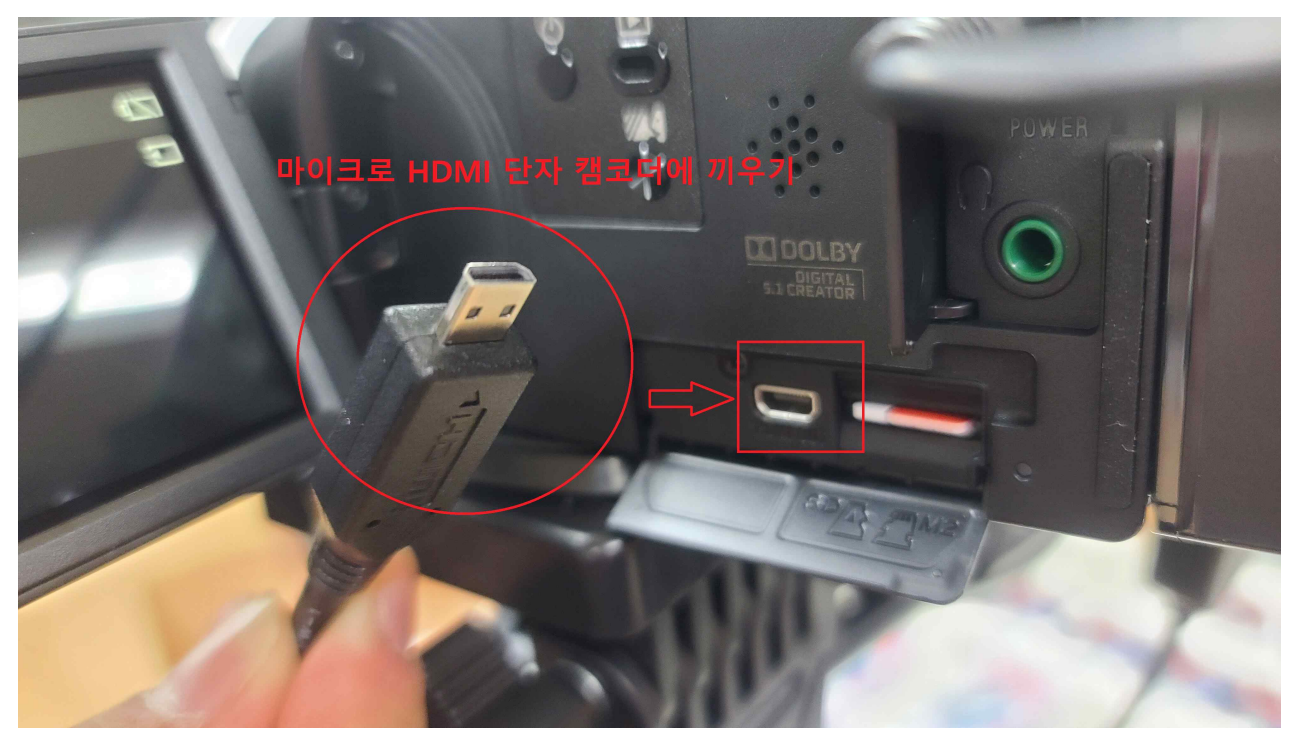

## **8. 캠코더에 연결한 HDMI를 연장 젠더에 연결해주세요. (기존 캠코더에 들어있는 HDMI 케이블이 짧아서 연결합니다.)**

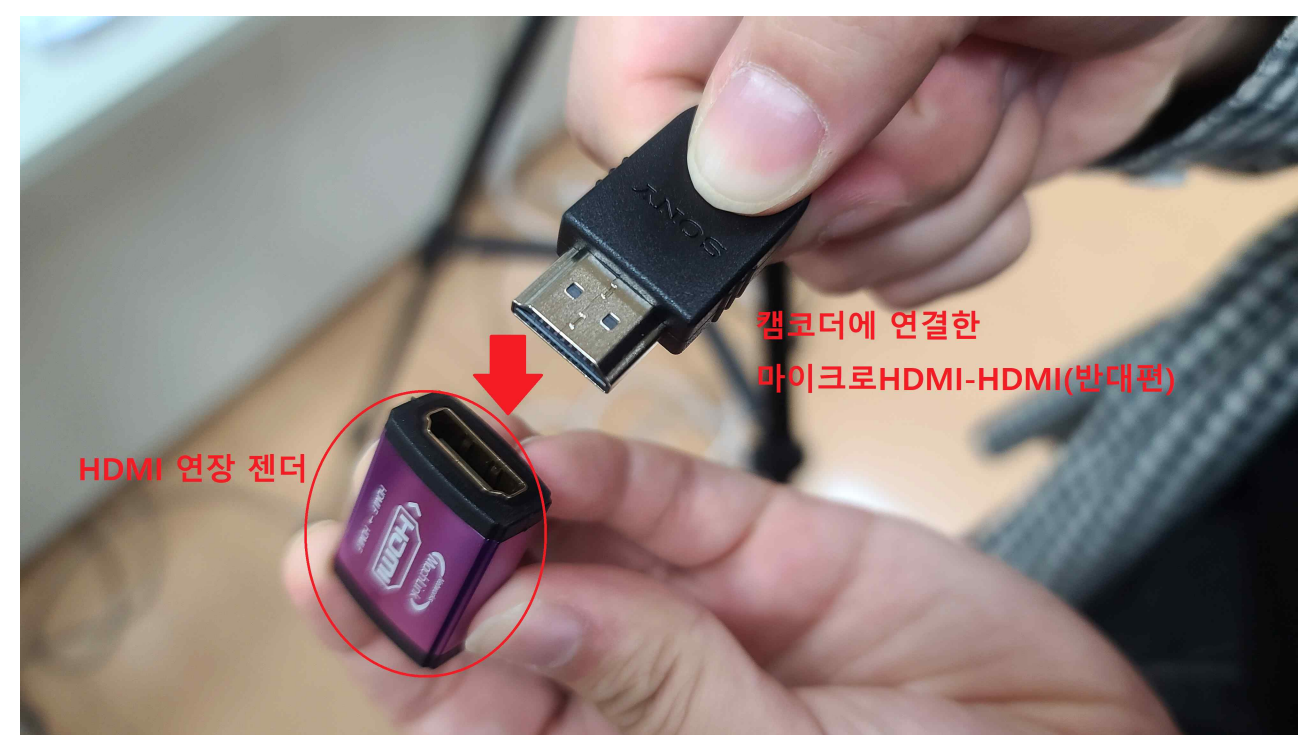

**9. 연장 젠더 반대쪽에는 HDMI 긴 케이블을 연결합니다.**

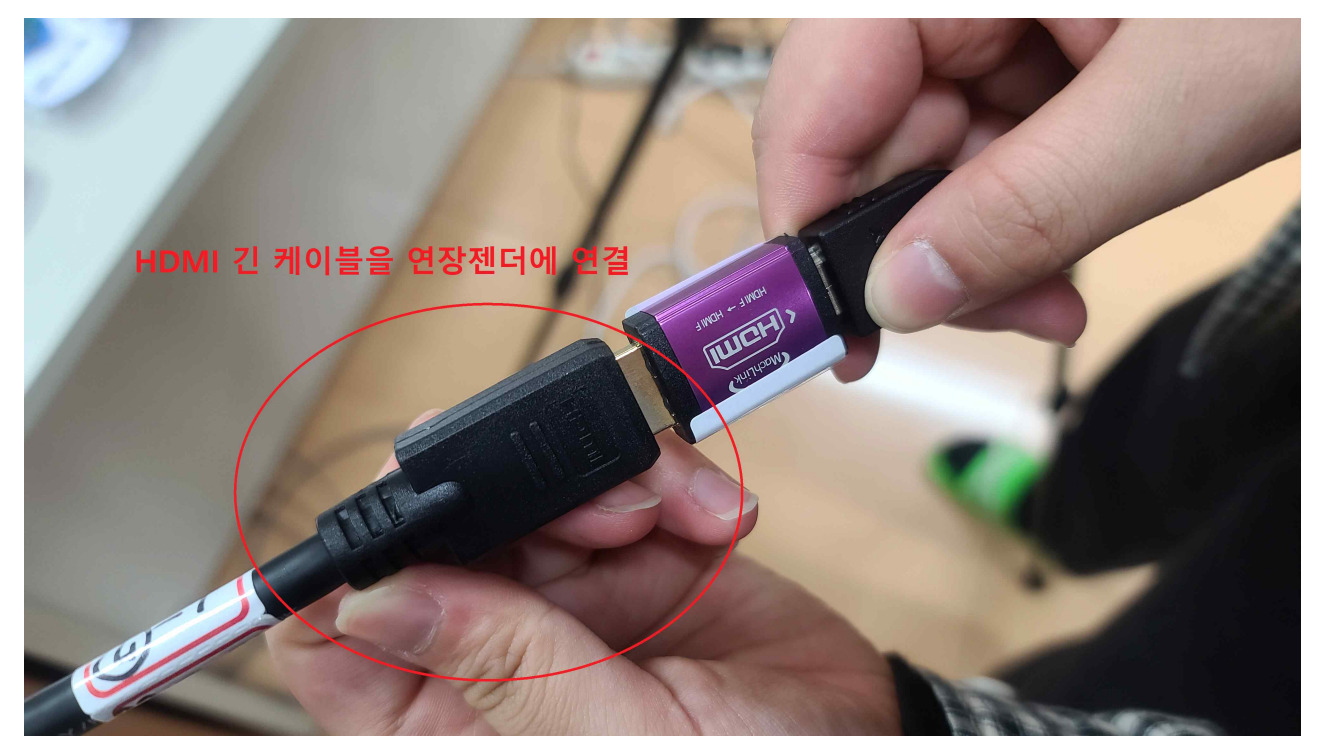

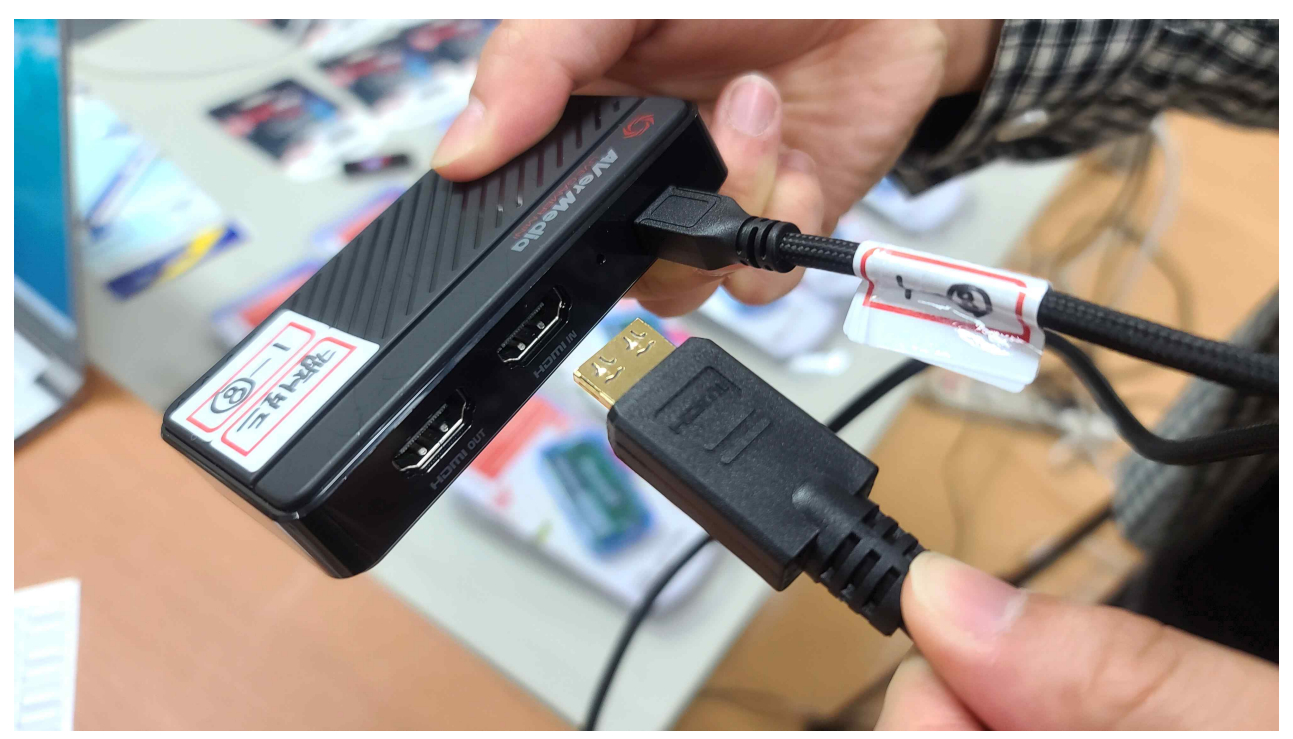

**10. HDMI 연장 젠더에 연결한 HDMI 케이블을 캡쳐보드 HDMI IN에 연결합니다.**

**11. 캡쳐포드 전원선을 컴퓨터 본체 또는 노트북 USB 단자에 연결합니다.**

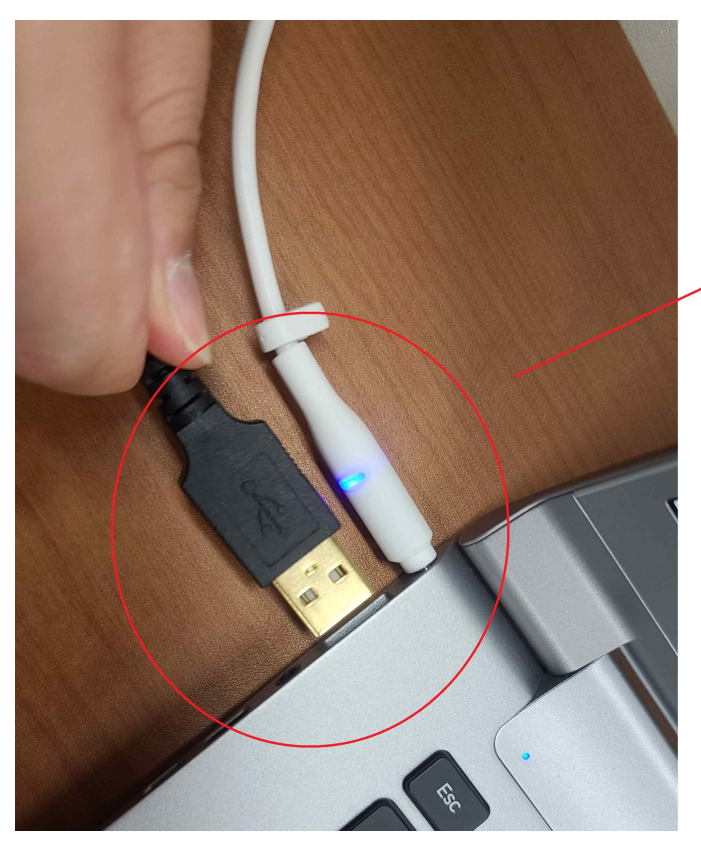

캡쳐포드 전원 연결선 을 컴퓨터 본체 및 노트 북 USB 단자에 연결

**12. 캠코더에서 컴퓨터 또는 노트북 연결 완성입니다.**

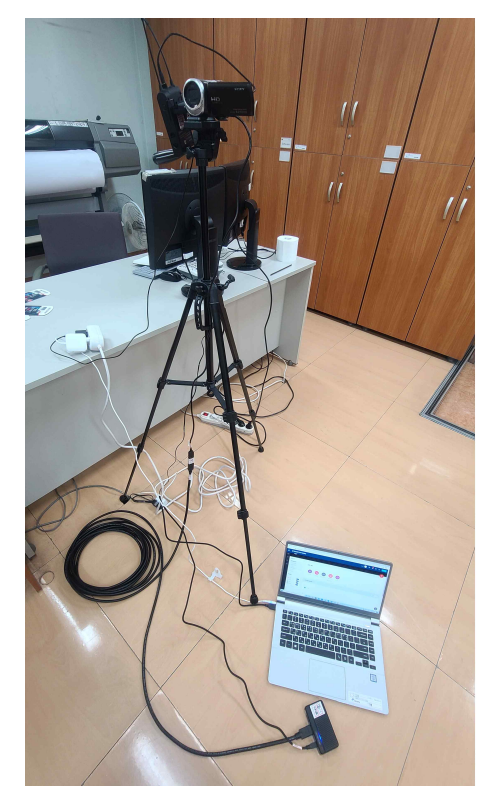